## **Specify Repository as report data source**

The IDERA **SQL Secure Repository** section of the **Deploy Reports to Reporting Services** wizard allows you to determine:

- **Repository Server** Specify the name of the SQL Server instance that hosts the Repository
- **Repository Credentials** The Windows user account SQL Secure should use to connect to the Repository. You can use the same account that the Collection Service runs under, or you can specify a different account. The specified account should have permission to execute stored procedures on the Repository database.

Click **Next** to go to the next section where you can [specify the Reports virtual directory.](https://wiki.idera.com/display/SQLSecure30/Specify+the+reports+virtual+directory)

SQL Secure tells you who has access to what on your SQL Server databases. [Learn more](https://www.idera.com/productssolutions/sqlserver/sqlsecure) > >

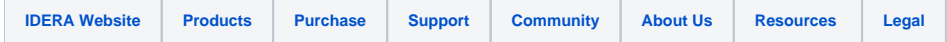